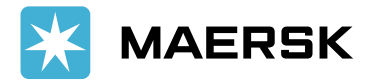

# ¿CÓMO REALIZAR EL ENDOSE VIRTUAL?

Presentamos cómo realizar el endose virtual a través de nuestra pagina local: https://www.maersk.com/local[information/latin-america/peru](https://www.maersk.com/local-information/latin-america/peru/local-solutions)

#### Ingresamos a la opción Local Solutions y hacemos click en online transacctions cli Here •

#### Local solutions

To scale up your global trade, you reed to leverage local solutions Get to loow our customsed solutions that will make your supply chain timple, speedy and searchest in Peni. What's more, to discover our consolidated end-to-end supply<br>chain offerings, visit our global solutions section.

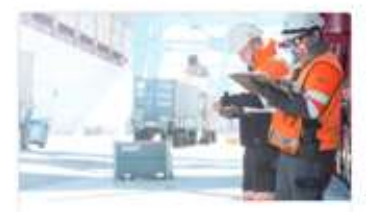

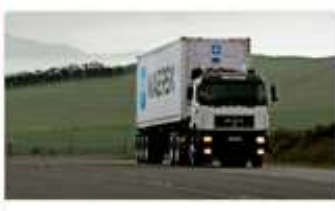

Maersk Customs Services We can help you with the complexities of border controls and customs regulations for both export and import cargoes and at origin and destination.

Inland services To ensure smooth and-to-end delivery of your products, we offer strong inland transportation services in one single transaction.

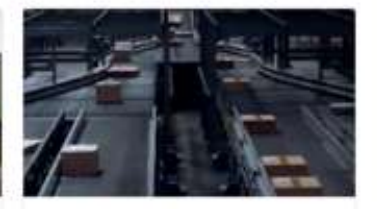

Warehousing and Distribution in Latin America Our strategically located owtwork of warehouses. combined with the best in class technology and processes provide cost-efficient distribution services for your cargo.

Online transactions. We give you different options: Consultations, requests and oriline payments, local charges, freight<br>,days off from D&D, Cargo release and addressing 38x3 CC

Ingresar con su Usuario y Clave •

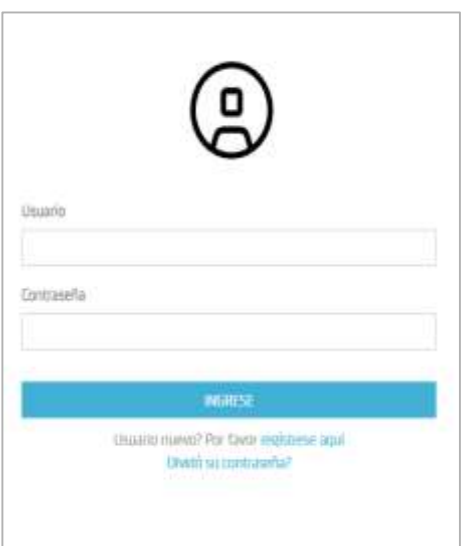

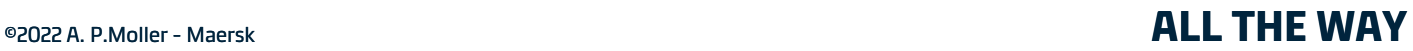

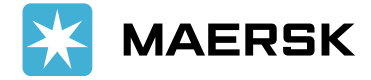

- Ingresar a la opción Endose:<br>- Visto Bueno Virtual por BL<br>• Seleccionar el BL
- 

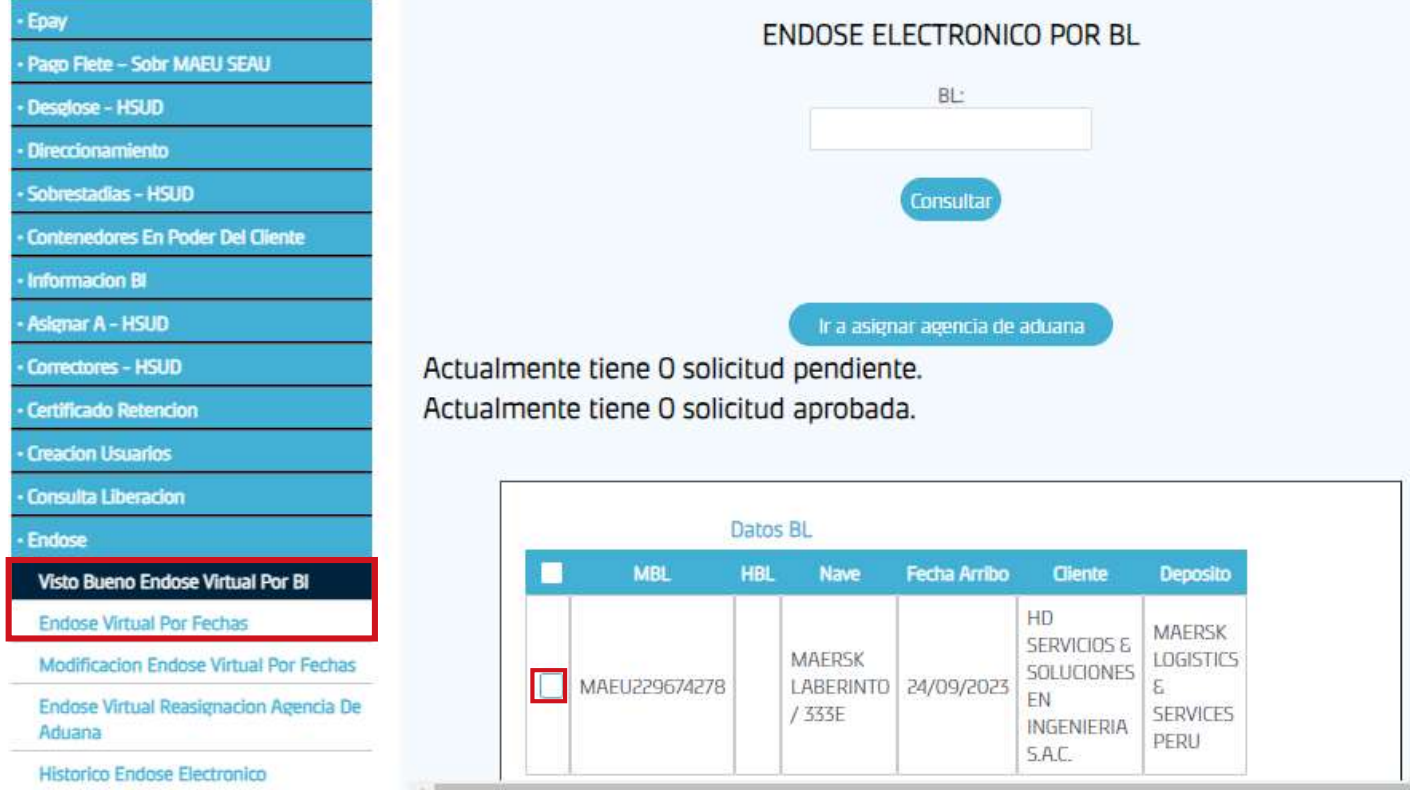

· Una vez seleccionado el BL se procede hacer Clic en el botón: **ASIGNAR AGENCIA DE ADUANA** 

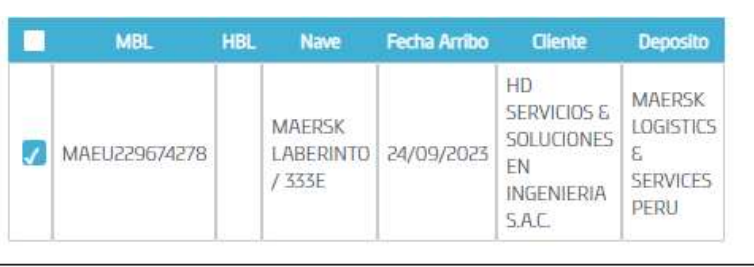

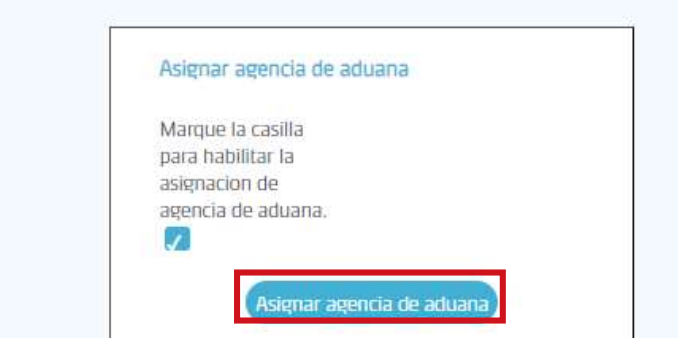

### **ALL THE WAY**

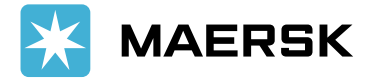

· Seleccionamos el agente de Aduana y cargamos el mandato electrónico.

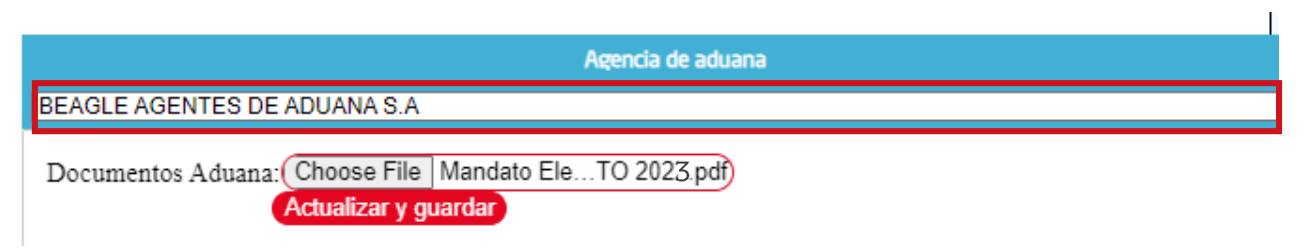

· Aparecerá un mensaje de confirmación.

## OTRAS OPCIONES

**·Endose virtual por rango de fechas: Permite registrar el mandato por un rango** de fecha.

·Modificación de endose virtual por fecha: Permite modificar la fecha.

**·Reasignación de agencia de Aduana: Permite reasignar agencia de aduana.** 

**·Histórico de Endose electrónico:** Modulo de consulta que muestra histórico de endose.

•Considerar que BLs cuyo consignatario es un agente de carga, no requieren registrar mandato electrónico.

#### ©2022 A. P.Moller - Maersk **ALL THE WAY**